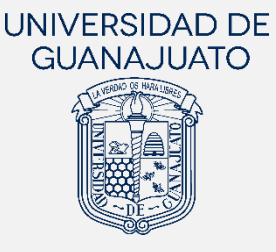

# **MANUAL PARA EL REGISTRO DE ESTUDIANTES A PROYECTOS DE SERVICIO SOCIAL**

# EN LA UNIVERSIDAD DE GUANAJUATO

Actualización: 29 de mayo de 2023

A partir del 01 enero del 2019, el Servicio Social de la Universidad de Guanajuato, de acuerdo con los artículos 88 y 89 del Reglamento Académico, se desarrolla en diferentes momentos de la trayectoria académica de las y los estudiantes, y se realiza de la siguiente manera:

- I. Nivel Medio Superior: realizan una actividad de Servicio Social por cada inscripción, excepto en la primera y en la sexta, como lo marca el programa educativo.
- II. Licenciatura y Técnico Superior Universitario (TSU). Existen dos componentes del Servicio Social en estos niveles:
	- a. Primer Componente (Servicio Social Universitario). Realizan 100 horas de Servicio Social, a través de trabajo de colaboración comunitaria y responsabilidad social, a partir de tu primera inscripción y hasta antes de cubrir con el 50% de los créditos de tu programa educativo.
	- b. Segundo Componente (Servicio Social Profesional). Una vez cubierto el primer componente, deben cumplir un mínimo de 480 horas de Servicio Social en un periodo no menor a seis meses ni mayor a dos años. Las actividades deberán contemplar la aplicación de sus conocimientos y habilidades adquiridas en el programa educativo, manteniendo el enfoque de colaboración comunitaria y responsabilidad social.
- III. Estudiantes de Programas del Área de Salud. El Servicio Social se realiza conforme a lo que establecen los programas educativos y la legislación aplicable.

Para dar cumplimiento al Reglamento Académico, la UG cuenta con una plataforma digital para el Servicio Social, en la que las y los estudiante podrán inscribirse y dar seguimiento a su participación en los proyectos.

El presente manual está dirigido a estudiantes UG del Nivel Medio Superior y de Licenciatura, y tiene el objetivo de mostrar los pasos generales a seguir para que realicen su inscripción a proyectos de servicio social.

Para las y los estudiantes del área de la Salud, el presente manual también aplica para su registro a proyectos de Primer Componente. Sin embargo, para proyectos de Segundo Componente, consultar el manual correspondiente.

## Proceso para el cumplimiento del Servicio Social en la UG

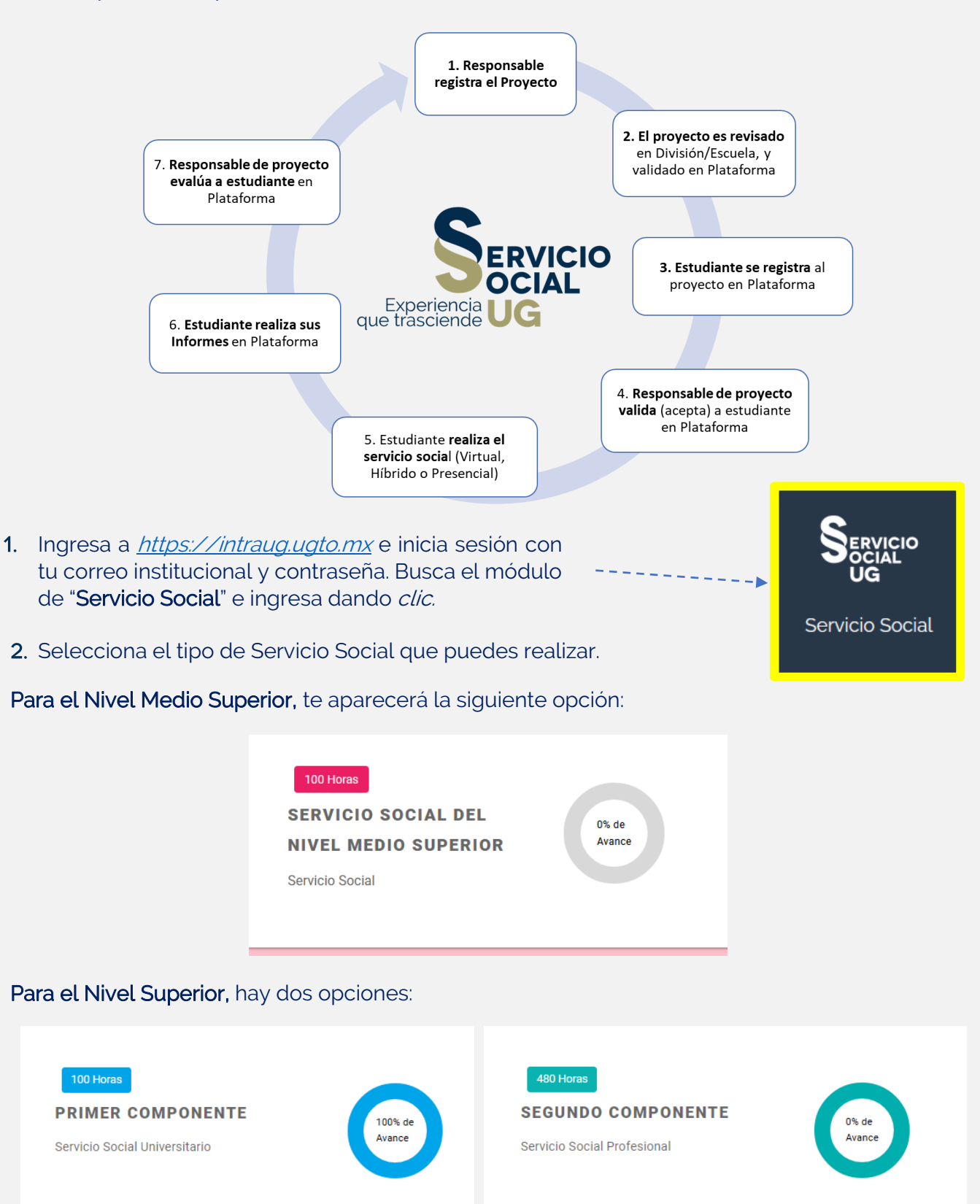

- 3. El siguiente paso es verificar si cuentas o no con un proyecto reservado:
	- a) Si tienes un proyecto reservado, da clic en "REALIZAR REGISTRO" para continuar con tu inscripción, o cancela tu postulación si deseas participar en otro proyecto.

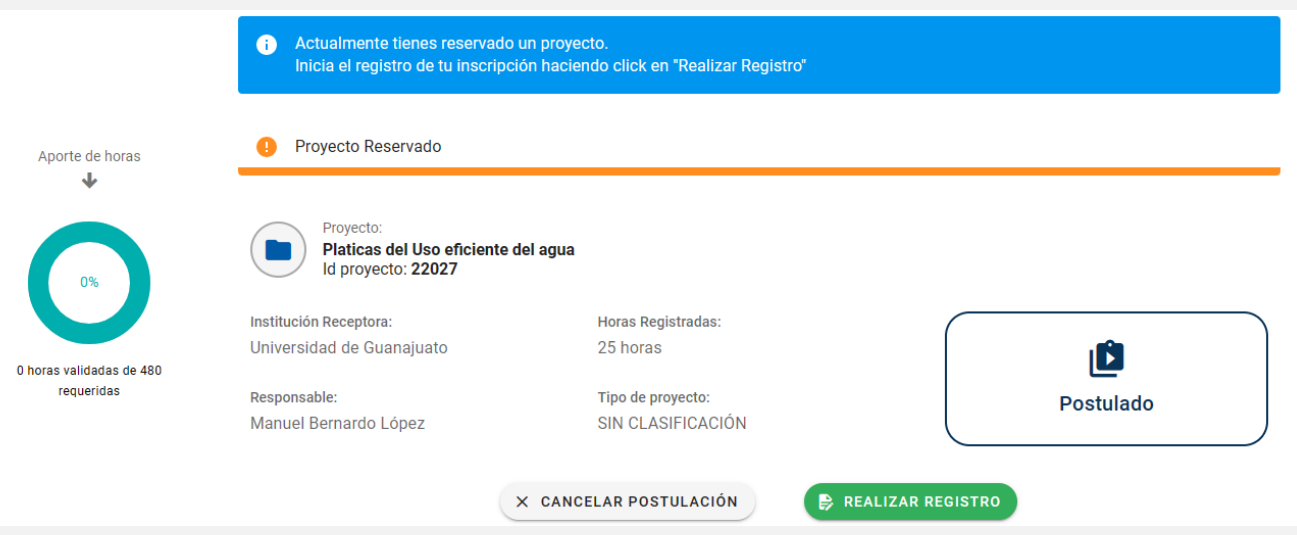

Nota. Solo te podrás registrar si hay un periodo abierto. De lo contrario debes esperar el siguiente periodo.

b) Si no tienes un proyecto reservado, da clic en "AGREGAR PROYECTO" para ir al Catálogo Institucional de Proyectos de Servicio Social, y seleccionar un proyecto de tu interés.

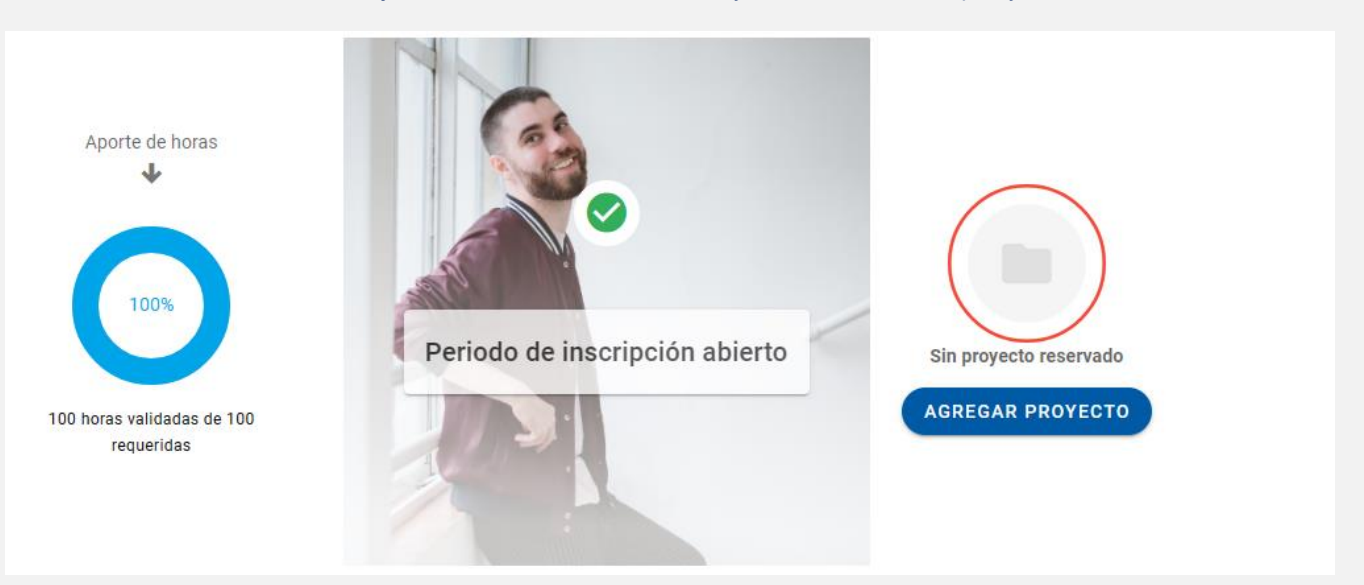

c) Dentro del Catálogo Institucional de Proyectos de Servicio Social, selecciona el proyecto que desees apoyar, dando clic en "Sumarme a este proyecto", y confirma para continuar.

#### MANUAL PARA EL REGISTRO DE ESTUDIANTES A PROYECTOS DE SERVICIO SOCIAL

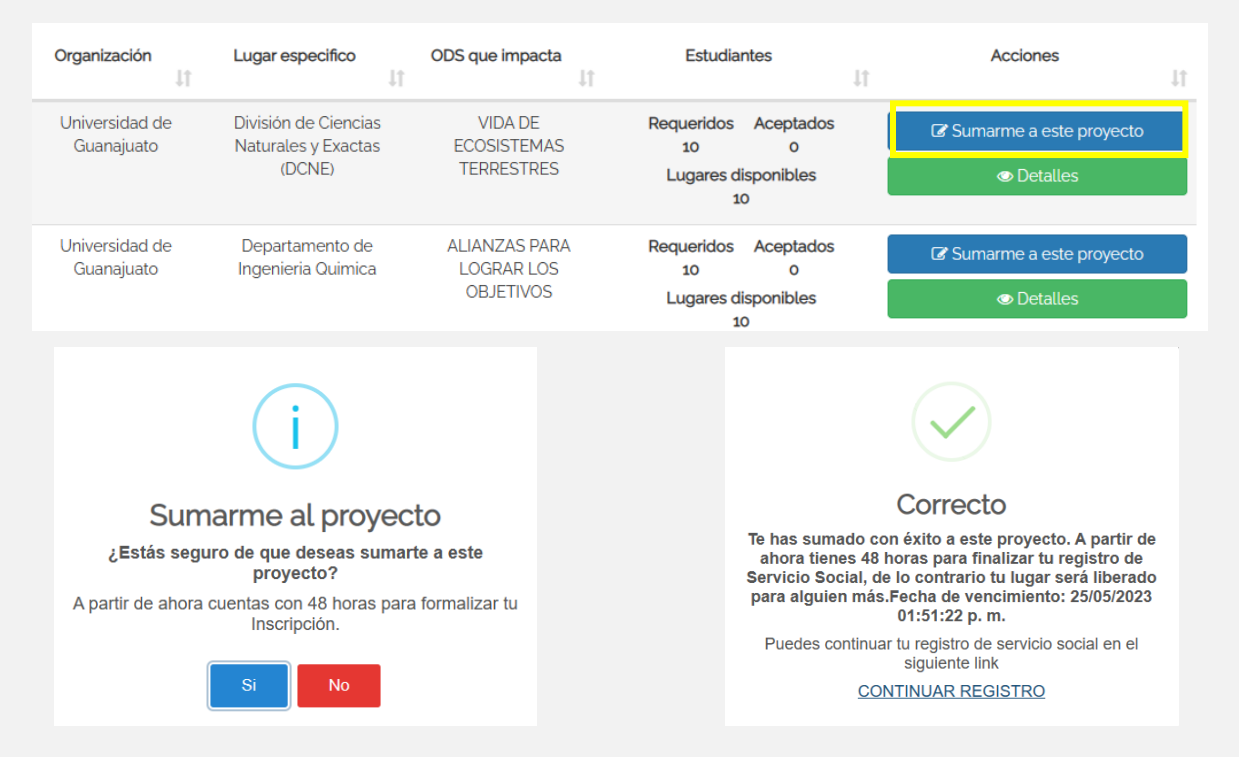

Importante: Al sumarte a un proyecto, tienes 48 horas para completar y formalizar tu registro, de lo contrario, tu lugar se liberará.

4. Una vez que ya cuentas con un proyecto seleccionado o reservado, da clic en "REALIZAR REGISTRO" te parecerá el siguiente mensaje, da clic en "CONTINUAR" y completa la información se te solicita en los tres apartados:

# Realizar Inscripción al Servicio Social Estás por iniciar tu inscripción al servicio social, ¿Deseas continuar con el proyecto seleccionado? **CONTINUAR** CANCELAR

### **Estudiante**

Confirma tus datos personales y verifica los datos de tu Tutor de Servicio Social. Para el caso de las y los tutores de Servicio Social:

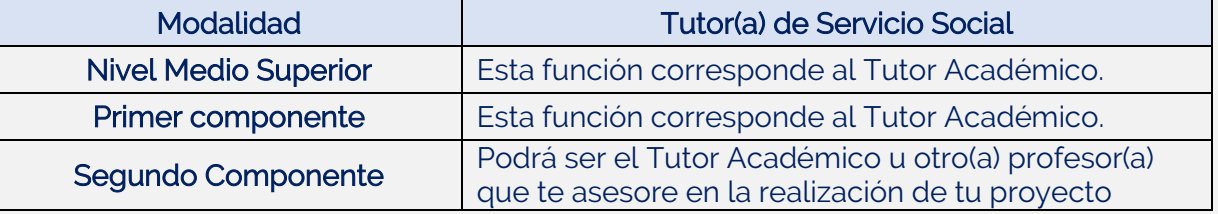

Si tienes dudas sobre tu Tutor, consulta con la Coordinación de Tutorías de tu División o Escuela.

### MANUAL PARA EL REGISTRO DE ESTUDIANTES A PROYECTOS DE SERVICIO SOCIAL

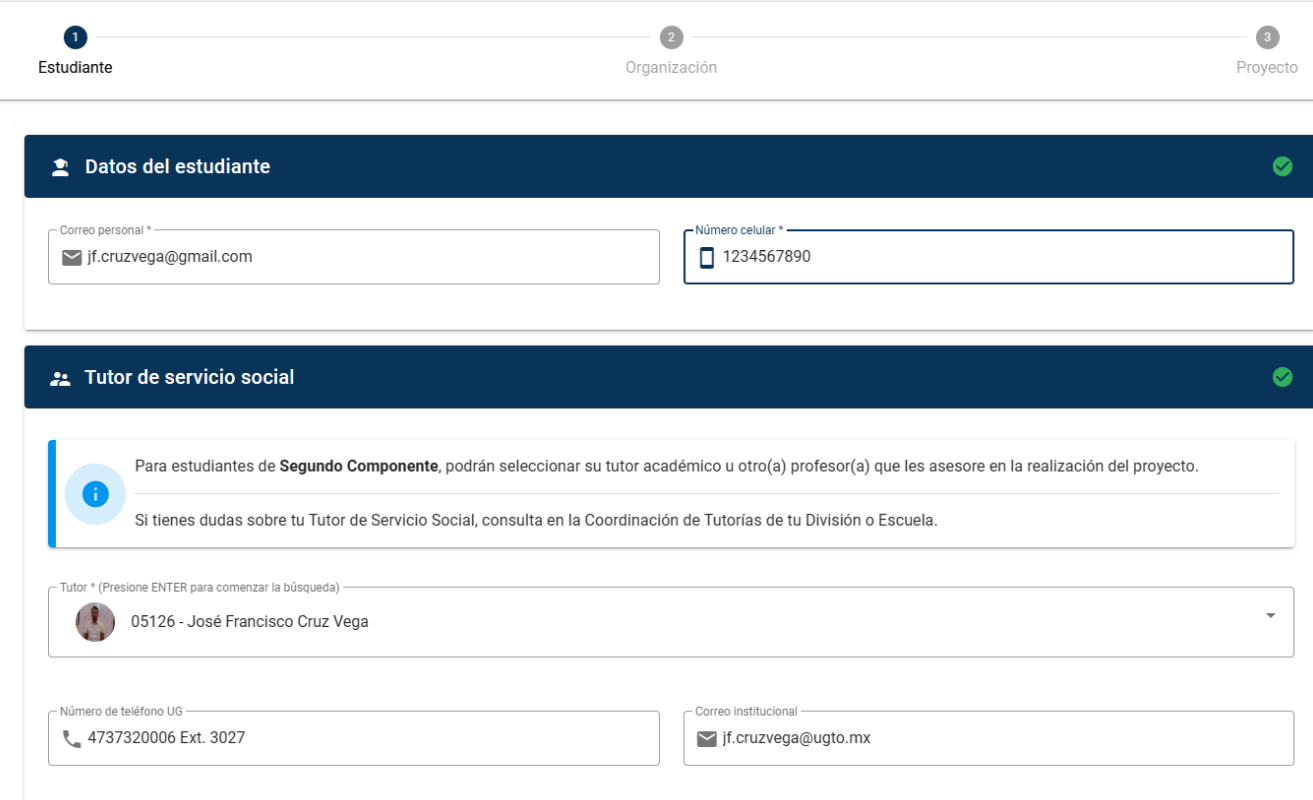

5.1. Indica si cuentas con el Seguro Facultativo (IMSS) y el Seguro Contra Accidentes Escolares vigentes. Da clic en "SIGUIENTE" para continuar.

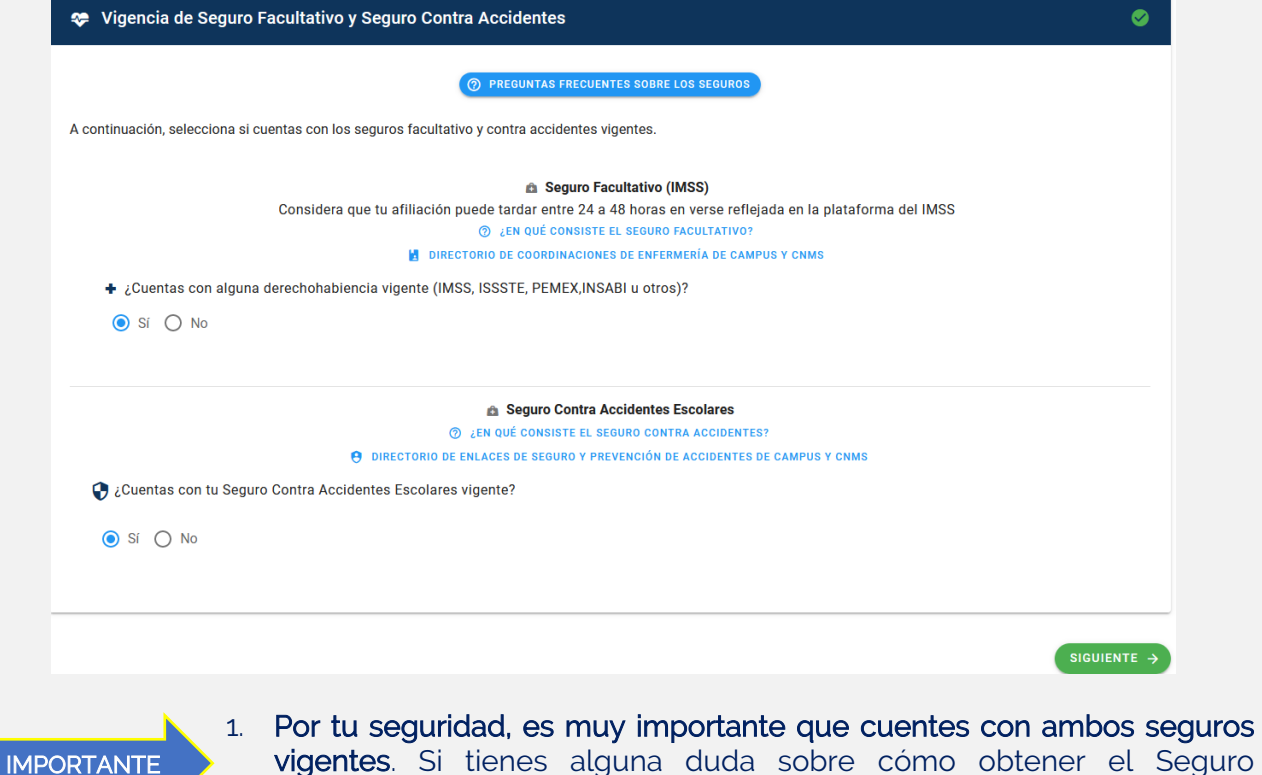

vigentes. Si tienes alguna duda sobre cómo obtener el Seguro Facultativo (IMSS) y el Seguro Contra Accidentes Escolares, consulta los manuales disponibles en tu registro.

I

- 2. Si ya no estás inscrito(a) académicamente, para activar su seguro contra accidentes debes realizar el pago correspondiente. Para más información, consulta el portal de pagos: https://www.pagos.ugto.mx/
- 3. Para las y los estudiantes que realicen su servicio social de Segundo Componente, en proyectos híbridos o presenciales, una vez que se registren en la plataforma, desde la Coordinación de Servicio Social tramitarán su Constancia de Seguro de Accidentes escolares, la cual será vigente durante la realización del proyecto. Consérvala y mantenla presente

### **Organización**

6. La información de la organización y del responsable del proyecto se registra automáticamente. Verifica que los datos sean correctos, y da clic en "SIGUIENTE"

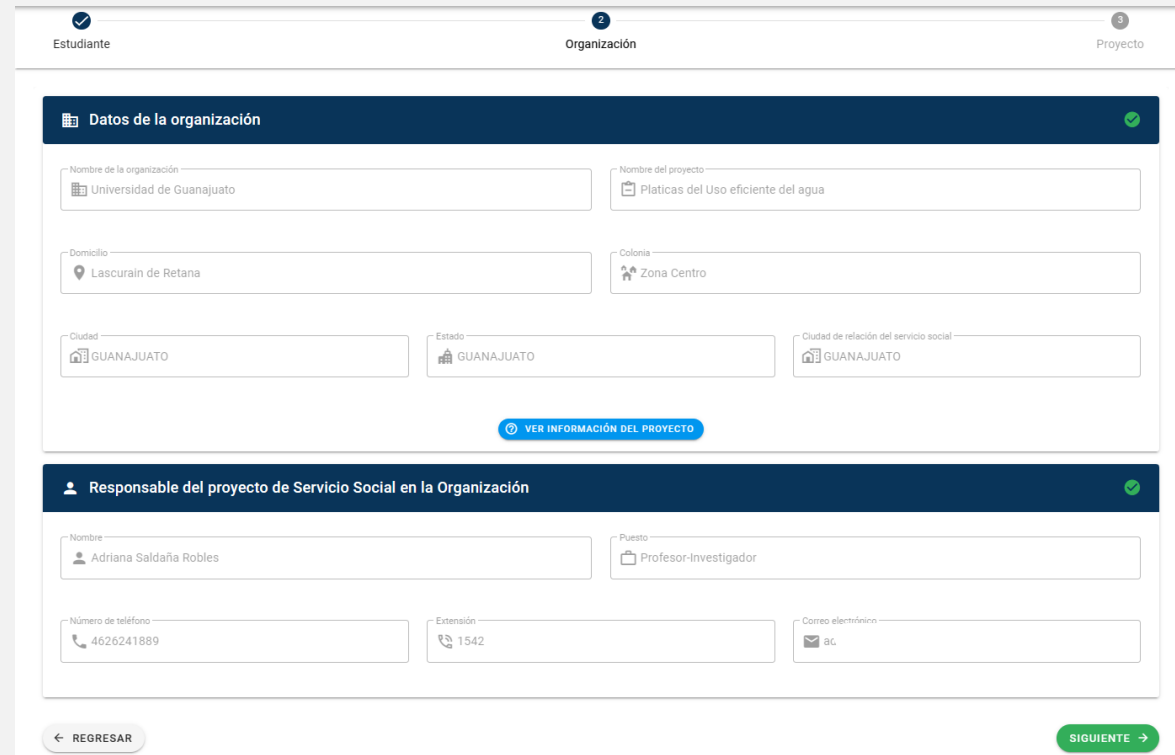

## **Proyecto**

- 7. Completa la siguiente información relacionado con el proyecto que vas a realizar:
	- a) Registra el **periodo en el que participarás en el proyecto** (fecha de inicio y de término). Para estudiantes del Segundo Componente el periodo mínimo es de 6 meses y máximo 2 años.
	- b) Registra las horas en las podrás participar en el proyecto. Para estudiantes del NMS y para primer Componente, las horas por proyecto son mínimo 15, y para Segundo Componente son al menos 480 horas.
	- c) Registra los días en que puedes realizar el servicio social, y el horario en que participarás, ya sea de manera presencial o virtual (hora de inicio y hora de salida).
	- d) Revisa las **actividades que realizarás** en el proyecto. Puedes proponer más actividades que consideres necesarias para el cumplimiento del proyecto.
	- e) Si has solicitado **apoyo de tu Tutor**, indica si recibiste apoyo de su parte, y realiza algún

comentario sobre su ayuda en este proceso de registro.

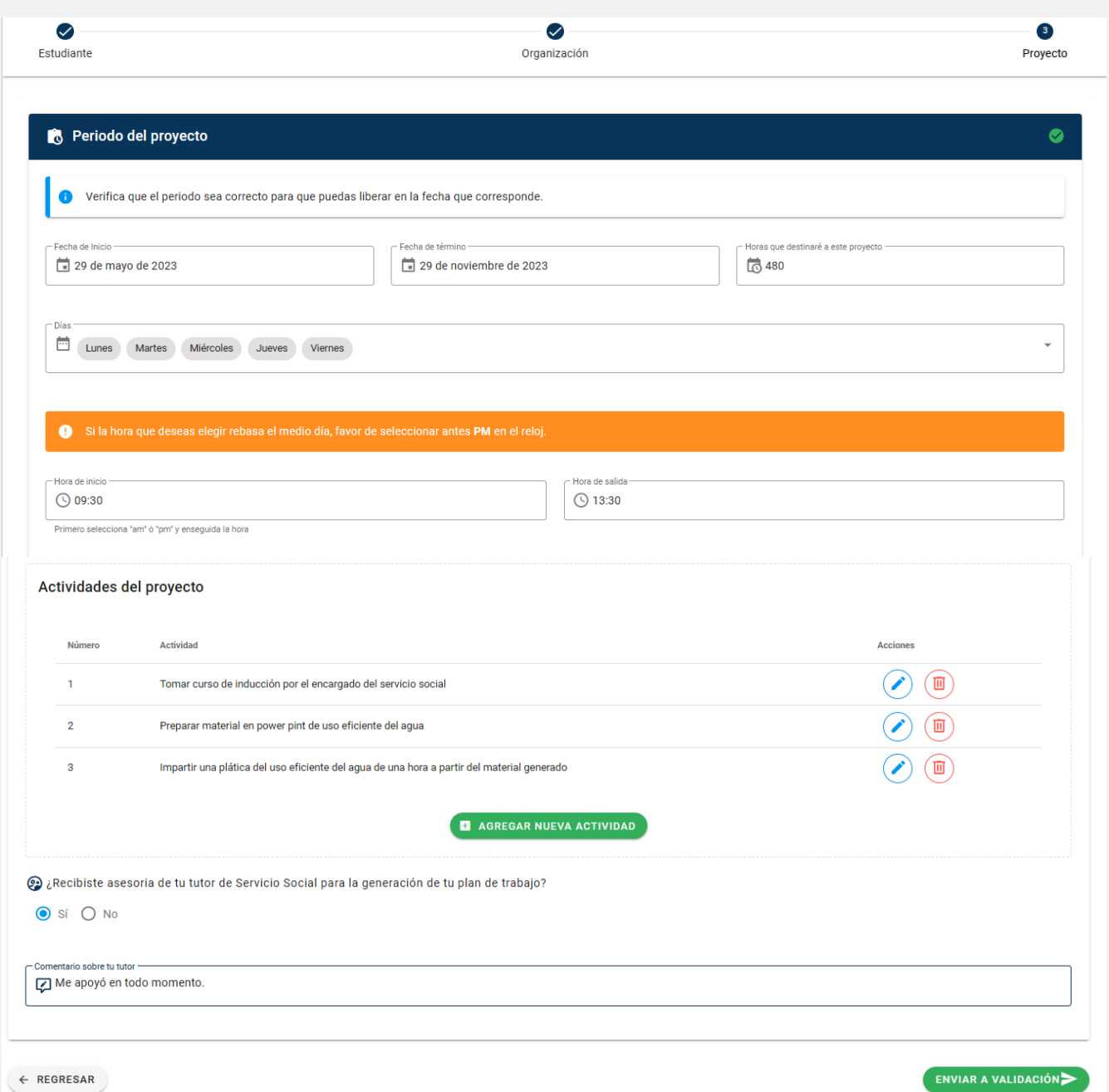

Para finalizar tu registro, da clic en "**ENVIAR A VALIDACIÓN**", y confirma el envío de tu registro. Visualizarás un mensaje de que tu inscripción se ha enviado correctamente. En caso de que no tengas activada la opción para enviar a validar, es posible que te falten campos por completar.

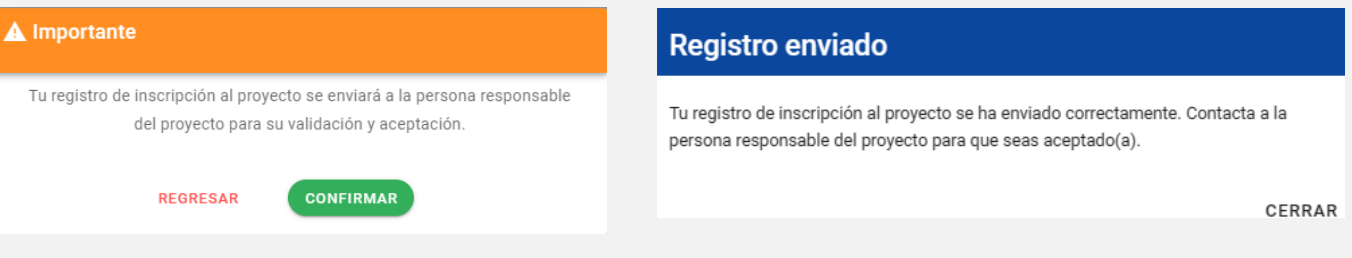

**TRE-A-09** REV6-29.05.2023

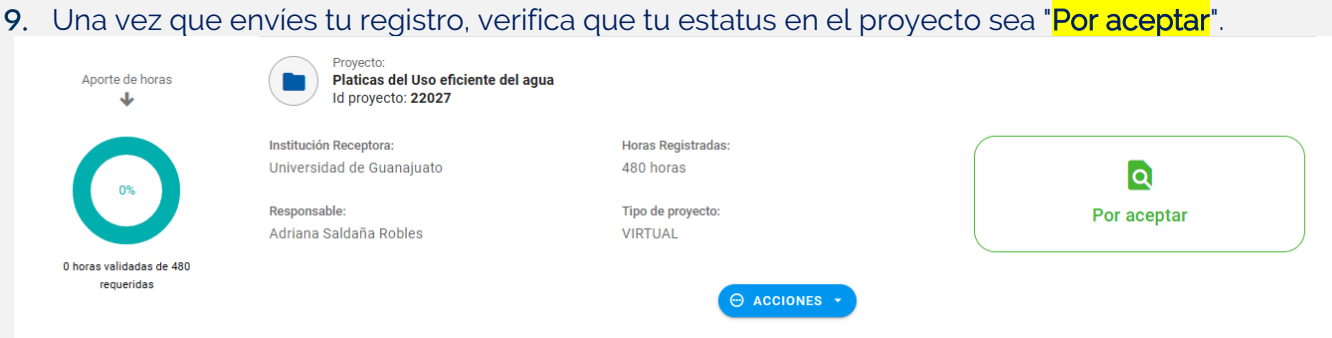

10. Contacta a la persona responsable del proyecto para que acepte tu plan de trabajo. Cuando esto suceda, tu estatus será "Aceptado", que indica que estás formalmente inscrito al proyecto, y puedes dar inicio con la realización del Servicio Social.

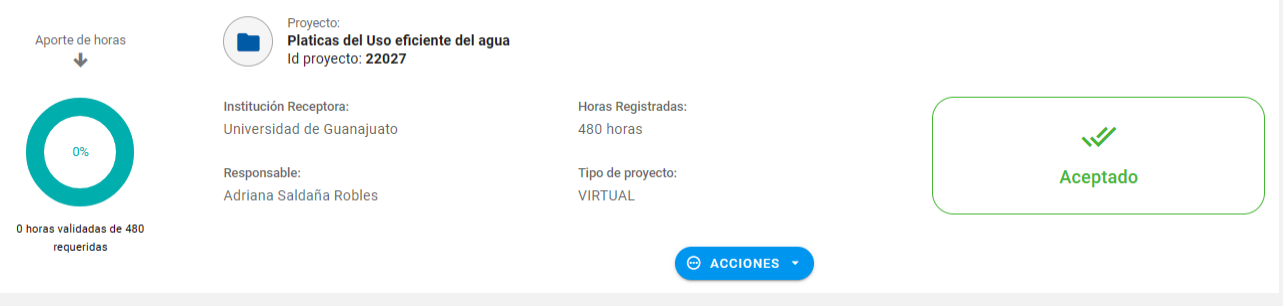

- 11. Una vez que tengas el estatus de "Aceptado", en "ACCIONES" tendrás disponible algunas opciones, como: consultar tu registro; darte de baja del proyecto, enviar mensajes a través del chat, y realizar tus informes.
- 12. Para la realización de los informes, considera que la opción de realizarlos se activa:

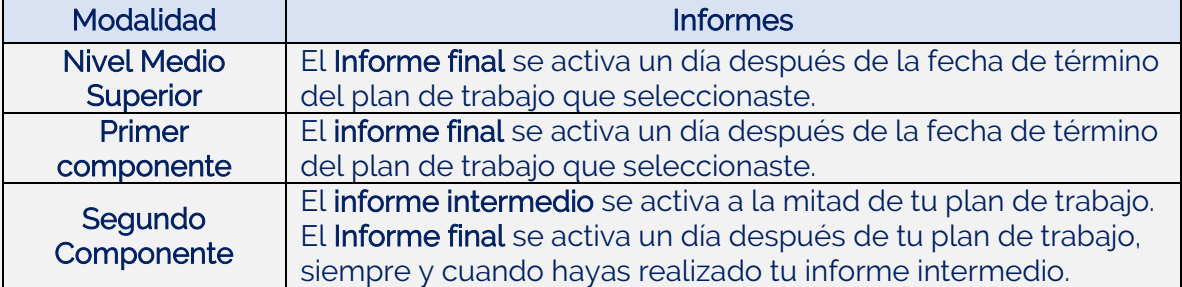

Cualquier duda o comentario, por favor consulta a tu Enlace de Servicio Social en tu División o Escuela. En la nuestra página podrás encontrar el directorio de Enlaces: <https://www3.ugto.mx/serviciosocial/>

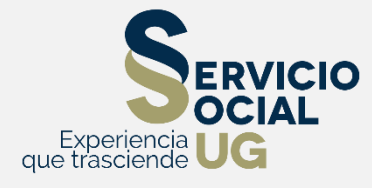